## **Invoking a Bash Shell.**

## Log-in/Non Log-in and Interactive/Non Interactive **http://www.gnu.org/software/bash/manual/bashref.htm**l (section 6.1) **man bash** or **http://linux.die.net/man/1/bash**

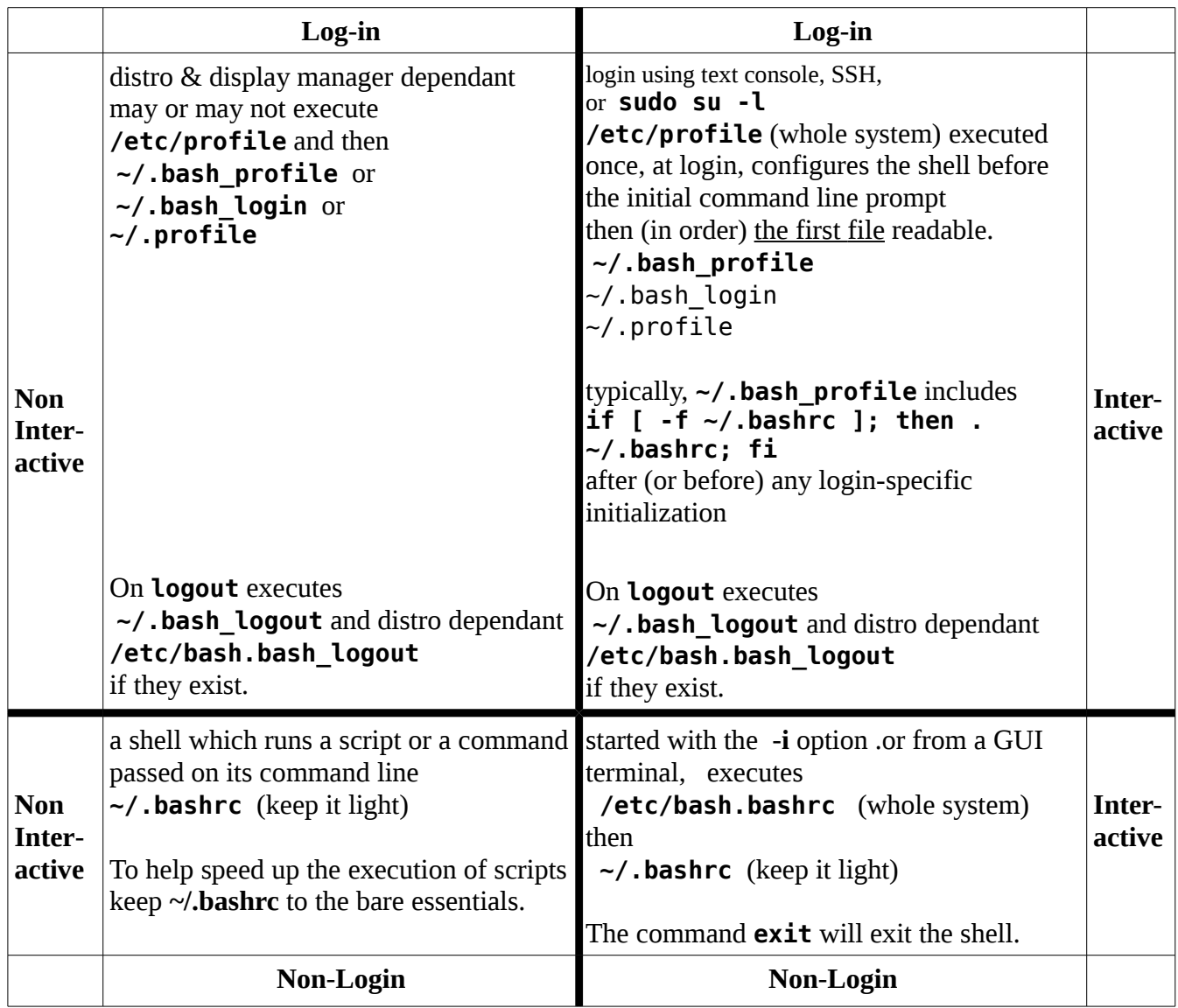

When **bash** is started non-interactively, to run a script, it looks for the variable **BASH\_ENV** in the environment, if it appears there expands its value, and uses it as the full path name of a file to execute. **Bash** behaves as if the following command were executed:

**if [ -n "\$BASH\_ENV" ]; then . "\$BASH\_ENV"; fi** .

**Mac OS X — an exception** it runs a login shell by default for each new terminal window, calling **~/.bash\_profile** instead of **~/.bashrc**.

The **Bash** invocation options **--rcfile filename** or **--init-file filename** will force **bash** to execute commands from **filename** (instead of **~/.bashrc**) in an interactive shell.

**Note. ~/.bashrc** changes will not take effect until the next log-in unless you use the command **source** e.g. **source ~/.bashrc** will execute **~/.bashrc** . Refer **help source**. Because the **~/.bashrc** script is read every time a shell is started **~/.bashrc** should be as lightweight (minimal) as possible to reduce the overhead when starting a non-login shell. The following command

**[ -z "\$PS1" ] && return** placed at the beginning of **~/.bashrc** will prevent it being read by non-interactive shells.

**Note.** Changes to the setup scripts such as  $\sim$ /. **bashrc** will not take effect until the next log-in unless you use the command **source** e.g. **source ~/.bashrc** . Reference. **help source**.

Places at the end of **bash** options - - disables further option processing, anything after this is treated as filenames and arguments.

**Set Time and Language and Work-around the Thunderbird Time/date Bug**  make sure the following are executable in both  $\sim$ /.bash profile and  $\sim$ /.bashrc

**LANG="en\_AU.UTF-8" LANGUAGE="en\_AU:en" export LC\_TIME="en\_AU.UTF-8"**

Set language in FireFox - this setting is used by other Mozilla applications Edit-Preferences-Content-Languages/Choose.

Modify the Thunderbird launcher command from **thunderbird %u** to **export LC\_TIME=en\_AU.UTF-8 && thunderbird %u**